الجمهوریة الجزائریة الدیمقراطیة الشعبیة People's Democratic Republic of Algeria وزارة التعلیم العالي والبحث العلمي Ministry of Higher Education and Scientific Research

لوادى .<br>Nahid Hamma Lakhdar , FI Oued جامعة الشهید حمه لخضر الوادي كلیة العلوم الدقیقة قسم علوم المادة شعبة الكیمیاء

## **محاضرات في مقیاس طرق عددیة و برمجة Numerical methods and programming**

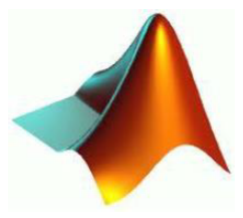

**MATLAB** 

لطلبة ثانیة كیمیاء

من اعداد الاستاذة: منصوري اكرام

السنة الجامعیة  $2022 - 2021$ 

## **الفهـــــــــــرس**

<span id="page-1-0"></span>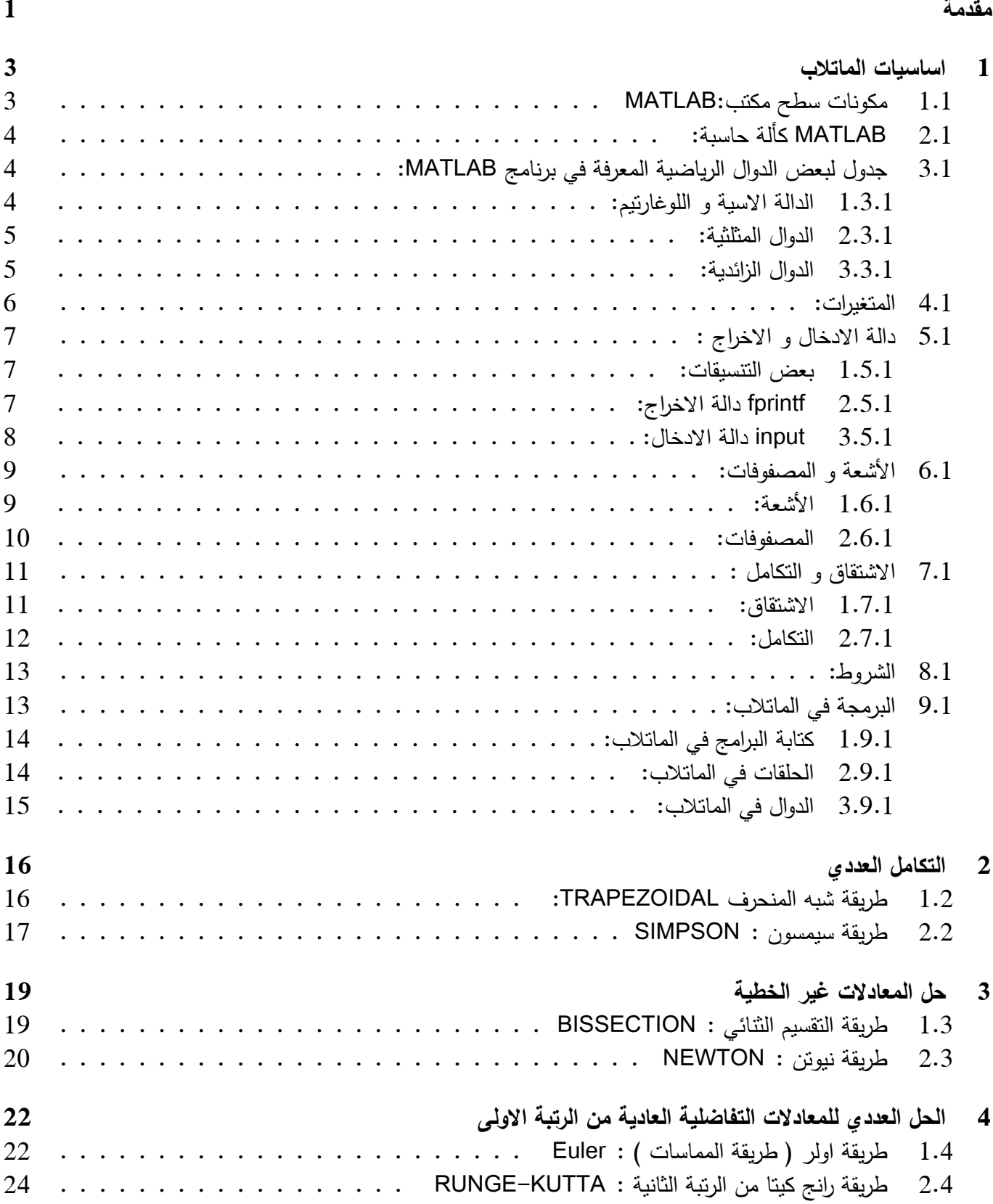

#### مقدمة

**مقدمة حول MATLAB:** ماتلاب بالإنجلیزیة: MATLAB) Laboratory-Matrix) (مختبر المصفوفات) هو برنامج رائد في التطبیقات الهندسیة والریاضیة من إنتاج شركة ماثووركس.

یسمح MATLAB بالتلاعب حسابیا بالمصفوفات، بالرسم البیاني للتوابع الریاضیة، بتنفیذ الخوارزمیات المختلفة، إنشاء واجهات المستخدم الرسومیة، والتواصل مع البرامج المكتوبة بلغات أخرى، بما في ذلك + + *C − C* جافا، وفورتران.

**لمحة حول MATLAB:**

مؤسسو برنامج المائلاب

• كليف مولر (Cleve Moler)

هو أستاذ الرياضيات وعلوم الحاسب لأكثر من عشرين عاماً في جامعة متشيجين وجامعة ستانفورد وجامعة نيومكسيكو ، وقد أمضَّى خمسٌ سنواتٌ عند اتَّثَيْن من مُصنَّعي الــ Hardware وهما Intel Hypercube organization و Ardent قبل أن يقوم بالانتقال إلى شركة Mathworks الشركة الأم لبرناسج الماتلاب ، كما أنه هو المؤلف لأول برناسج للماتلاب .

▪ جاك ليل (jack little)

هو المؤسس لشركة Mathworks كما أنه المساعد في وضع تخطيط برنامج الماتلاب ، وهو حاصل على بكالوريوس الهندسة الكهربية وعلوم الحاسب من جامعة MIT عام 1978 ، كما أنه حصل على شهادة M.S.E.E من جامعة ستانفورد عام .1980

#### **تاریخ MATLAB:**

- في منتصف السبعينات عام 1970 ، قام كليف مولر والذي كان رئيسا لقسم علوم الحاسب في جامعة نيومكسيكو وعدد من ز ملائه بتطوير مكتبات الفورتران والتي كانت تدعى EISPACK و LINPACK تحت منحة من المؤسسة القومية للعلوم
	- LINPACK و EISPACK هما اللبنة البرمجية الأساسية في برمجيات حسابات المصفوفات .
- بدأ كليف بكتابة برنامج للوصول إلى EISPACK و LINPACK بكل بساطة وسمي برنامجه MATLAB والتي تعني (Matrix Laboratory) أي مختبر المصفوفة .
	- انتشر برنامج الماتلاب للجامعات الأخرى ووجد هذا البرنامج جمهور قوي من قبل المختصين بالرياضيات التطبيقية <sub>.</sub>
- في عام 1983 عُرض على المهندس جون لينل برناسج الماتلاب أثناء زيارة مولر لجامعة ستانفورد ، وبعد ذلك انظم لينل إلى<br>مولر وستيف بانجرت وأعيدت كتابة الماتلاب بلغة السي .
	- أسست في عام 1984 شركة Mathworks لمواصلة تطوير برنامج الماتلاب .

# **الفصل الأول اساسیات الماتلاب**

## **1.1 مكونات سطح مكتب:MATLAB**

<span id="page-4-1"></span><span id="page-4-0"></span>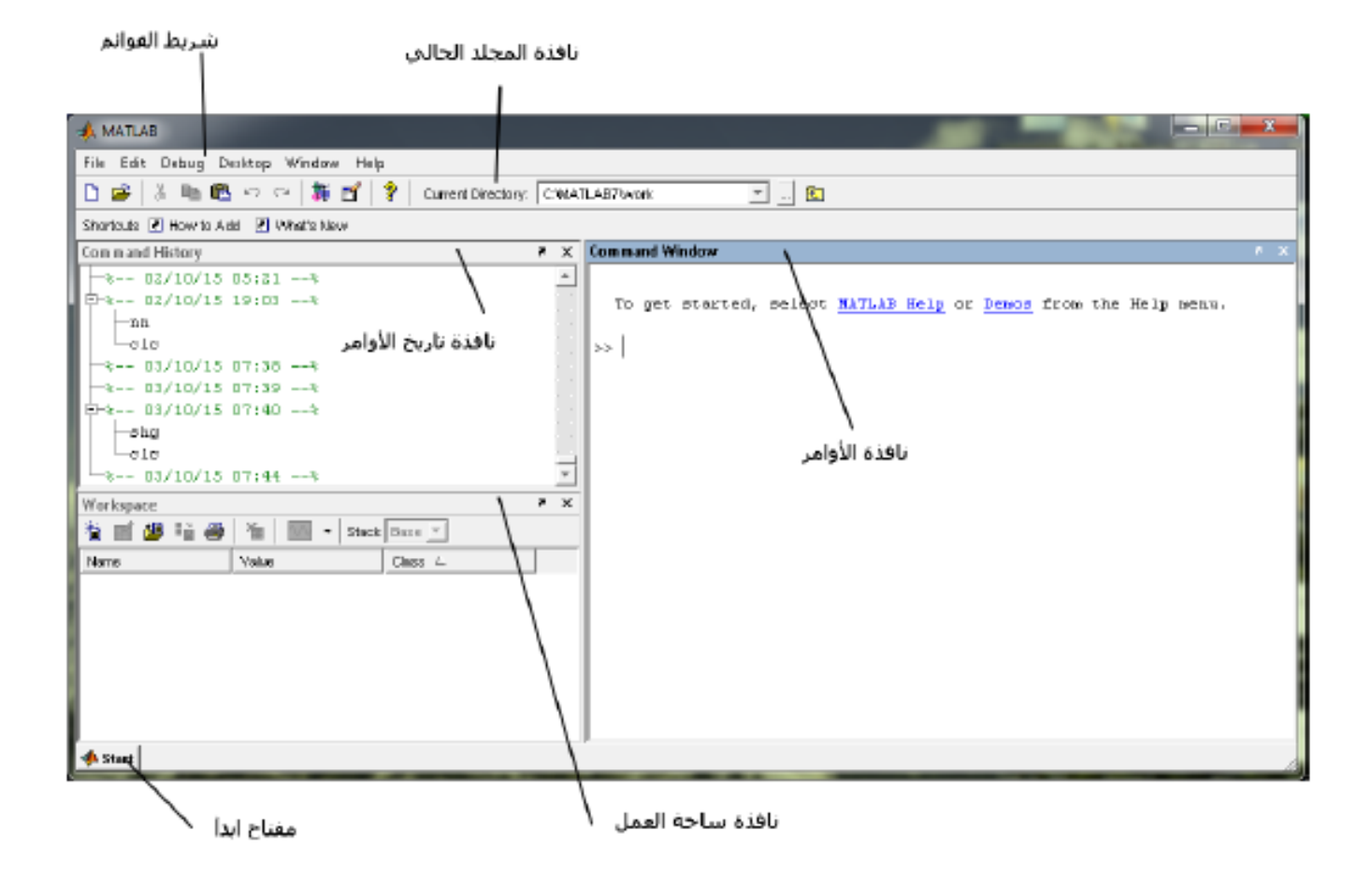

<span id="page-5-0"></span>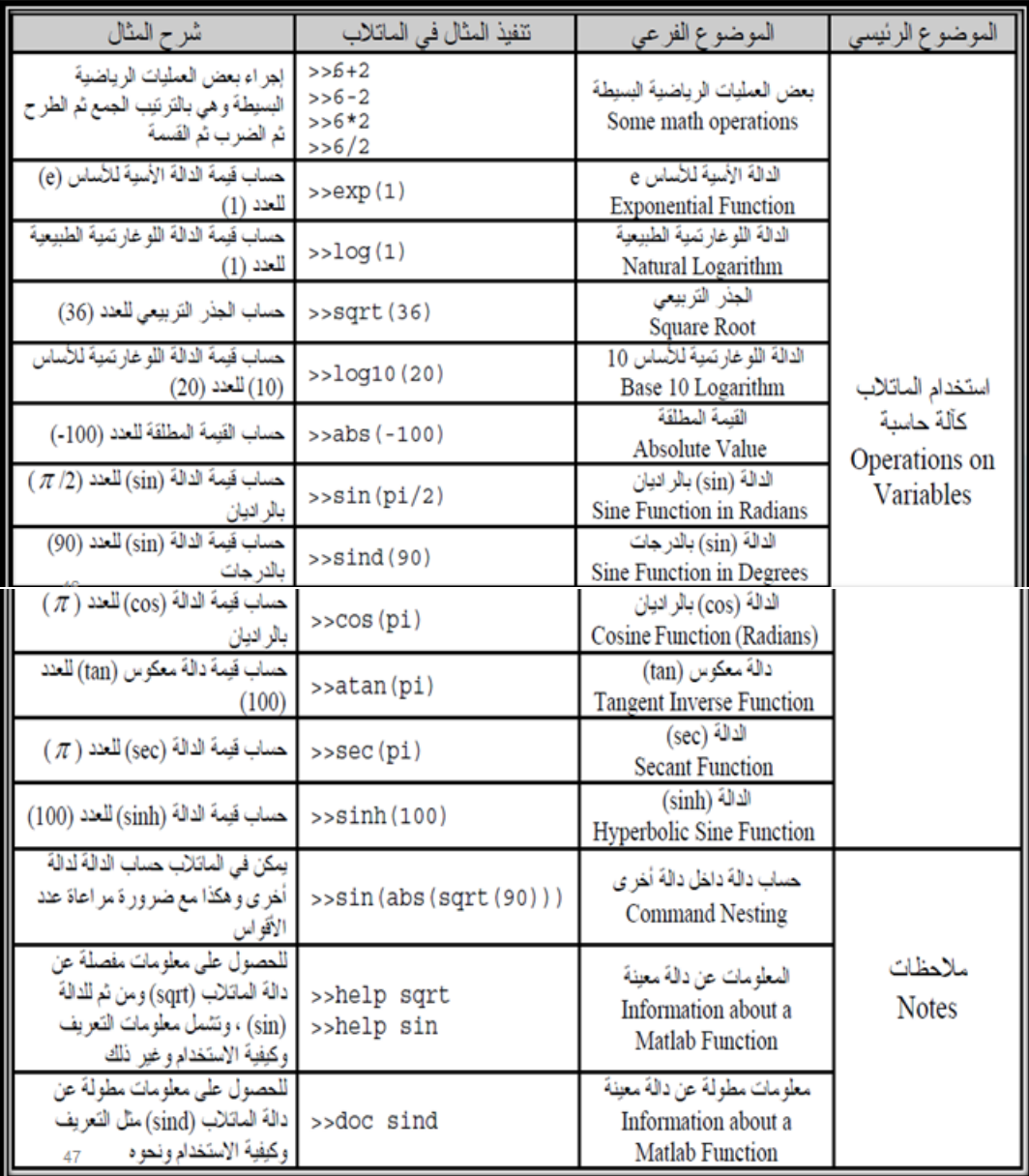

## <span id="page-5-1"></span>**3.1 جدول لبعض الدوال الریاضیة المعرفة في برنامج MATLAB:**

**1.3.1 الدالة الاسیة و اللوغارتیم:**

<span id="page-5-2"></span>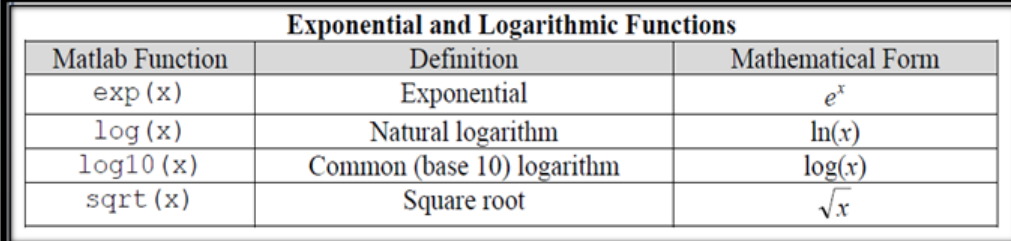

## **2.3.1 الدوال المثلثیة:**

<span id="page-6-0"></span>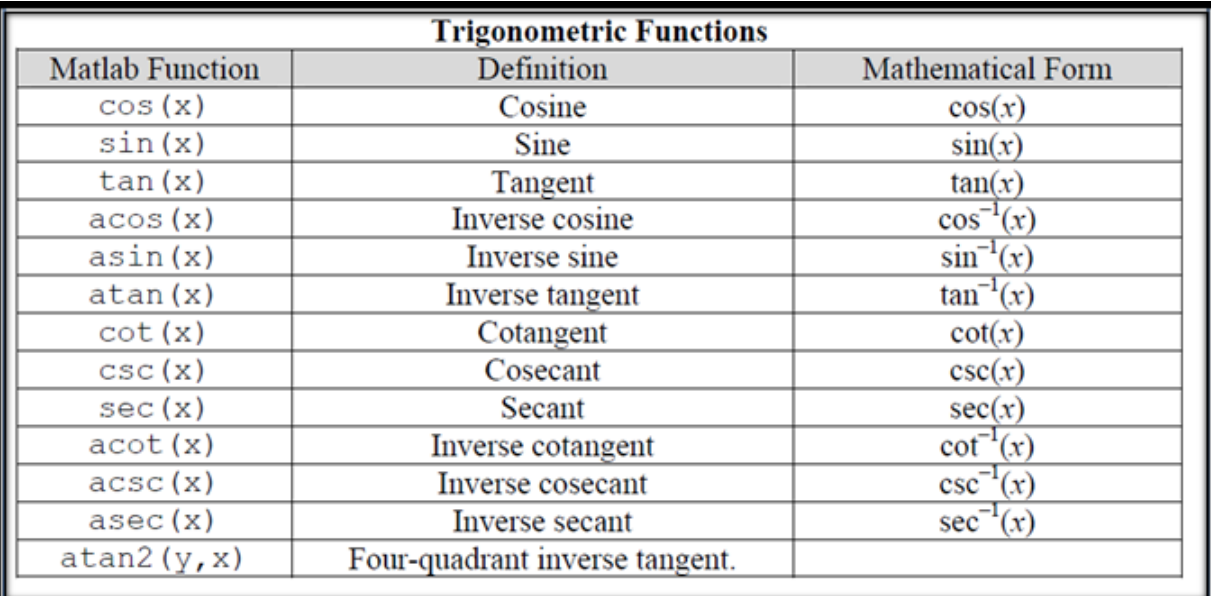

#### **3.3.1 الدوال الزائدیة:**

<span id="page-6-1"></span>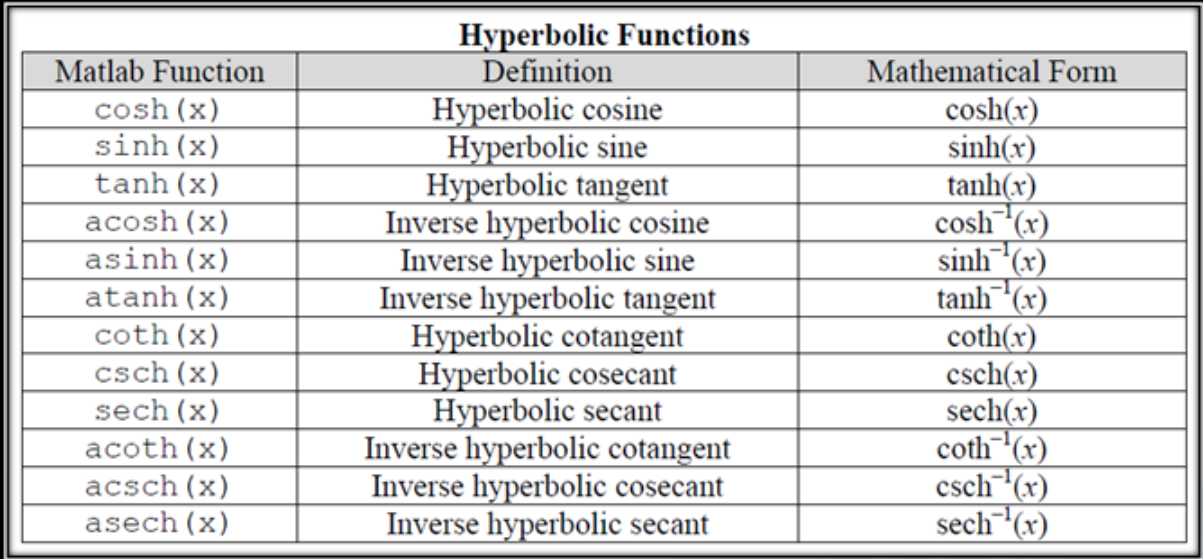

## **4.1 المتغیرات:**

<span id="page-7-0"></span>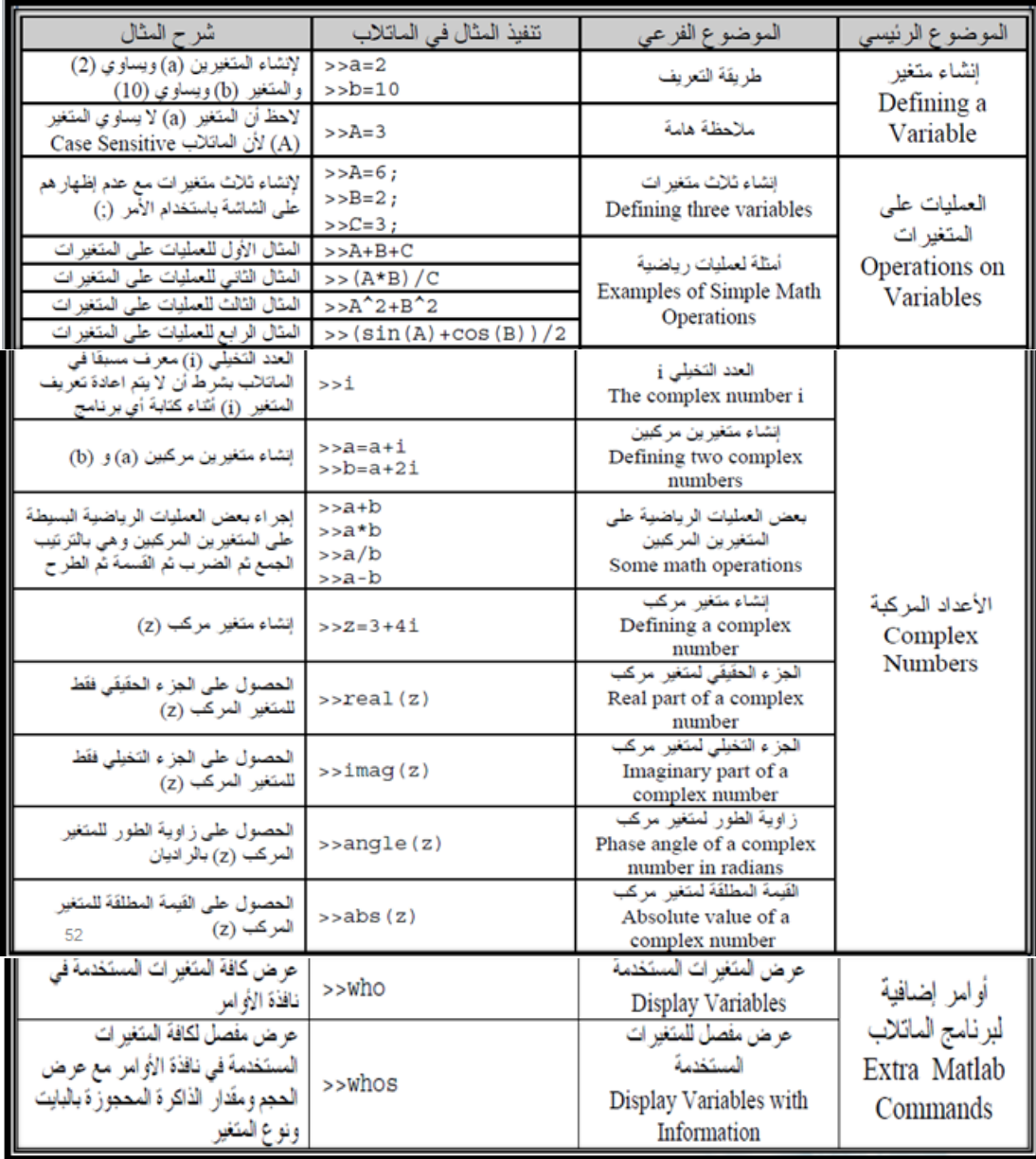

### **5.1 دالة الادخال و الاخراج :**

## **1.5.1 بعض التنسیقات:**

<span id="page-8-1"></span><span id="page-8-0"></span>Some common format options:

- $\cdot\%s$  print a string
- $\cdot\%c$  print a single character
- •%d print a whole number
- •%f print a floating point number
- $\cdot$ 'n print a new line (go to the next line to

continue printing)

- $\cdot$ \t print a tab
- 
- $\cdot\%$ % print a percent sign

#### **2.5.1 fprintf دالة الاخراج:**

<span id="page-8-2"></span>The fprintf function is used for printing information to the screen. The fprintf function prints an array of characters to the screen:

#### fprintf('Hello \n');

Writing in the Matlab :1.1 شكل

#### $\gg$  t2

Hello

### $>>$

The result :2.1 شكل

```
age=input('donne age=')
name=input('donne name=', 's')
fprintf('my name is %s and my age is %d\n', name, age);
```

```
Writing in the Matlab :3.1 شكل
\gg t2
donne age=
16
age =16
donne name=
akram
name ='akram'
my nane is akram and my age is 16
\gt
```
The result :4.1 شكل

## **6.1 الأشعة و المصفوفات:**

## **1.6.1 الأشعة:**

<span id="page-10-1"></span><span id="page-10-0"></span>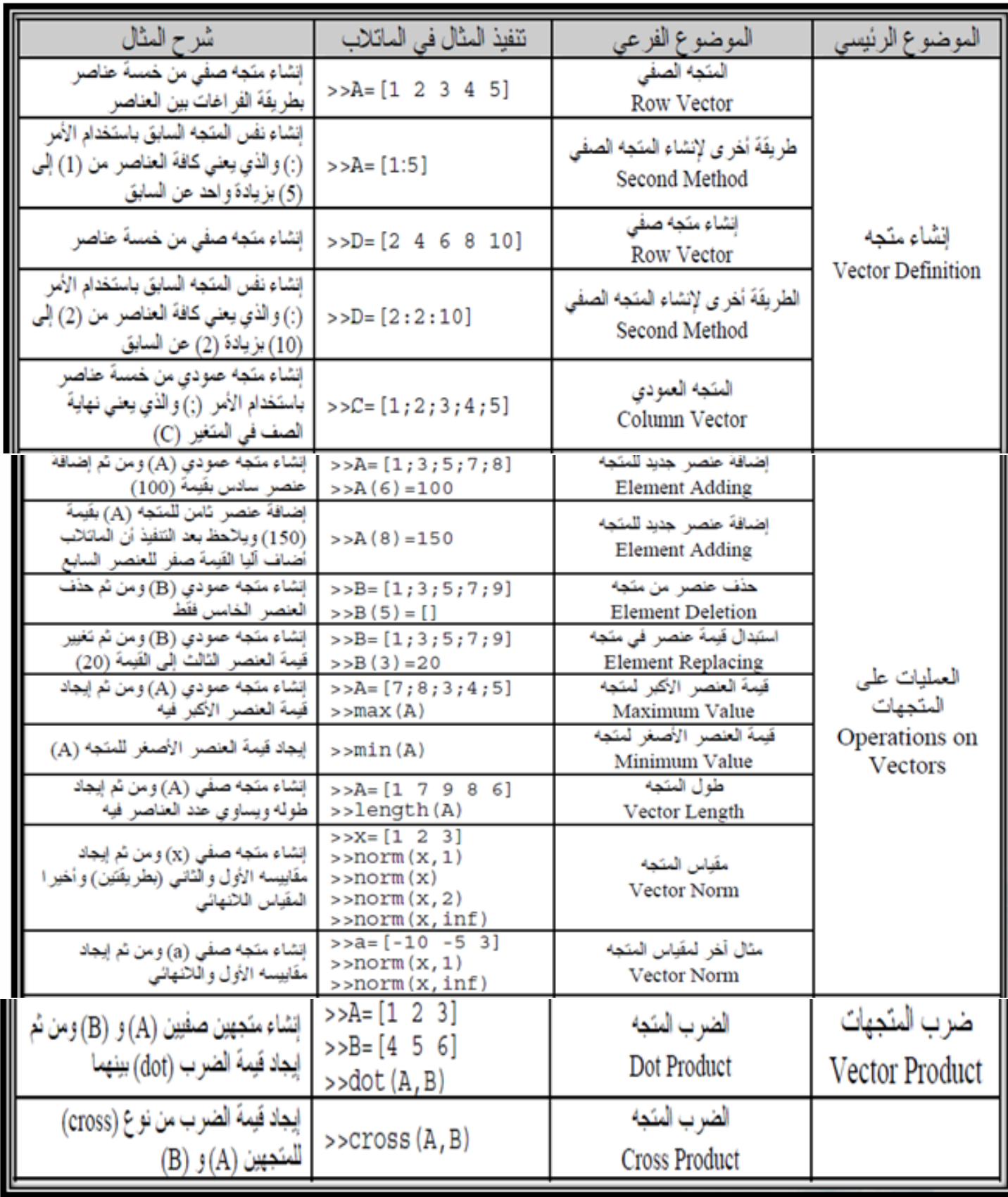

<span id="page-11-0"></span>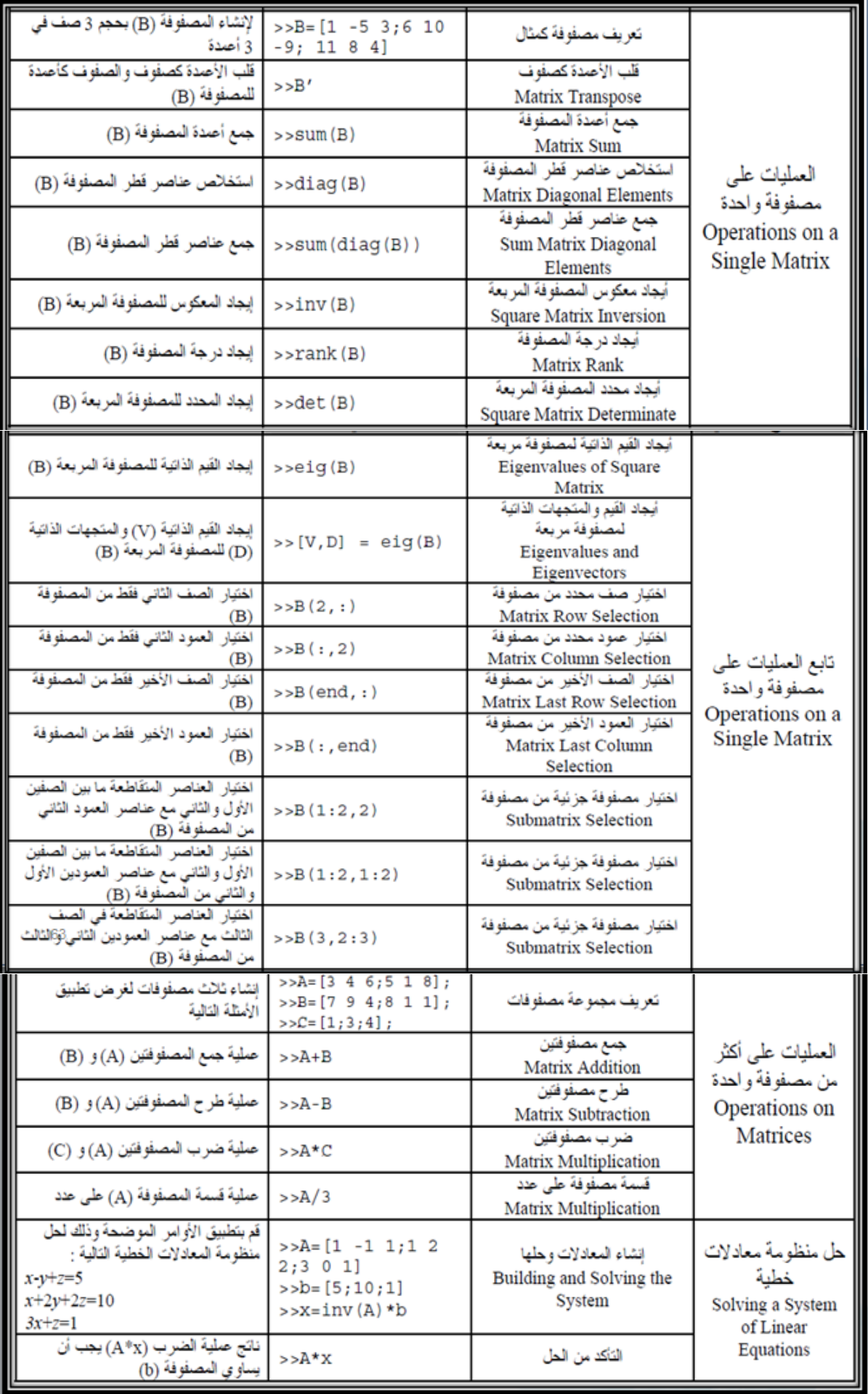

- **7.1 الاشتقاق و التكامل :**
	- **1.7.1 الاشتقاق:**

<mark>الخط*وة الأولى:* تعريف المتغيرات بالتعليمة</mark>

#### <span id="page-12-1"></span><span id="page-12-0"></span>syms x y z

/الخطوة الثلفة: حساب الدالة المشتقة أو الاصلية

diff(f)  $diff(cos(x))$  $diff(cos(x+y), y)$  diff(cos(x),n)

## syms x y z  $diff(cos(x+y), y)$

Writing in the Matlab :5.1 شكل >> tpdiff

ans  $=$ 

 $-sin(x + y)$ 

The result :6.1 شكل

**2.7.1 التكامل:**

• الخطوة الأولى: تعريف المتغيرات بالتعليمة

<span id="page-13-0"></span>syms x y z

● *الخطوة الثانية:* حساب الدالة المشتقة أو الاصلية

 $int(f, 0, pi)$  $int(f)$  $int(g,y)$   $int(int(f,x,0,y),y,0,1)$ 

```
1clc
2syms x y z
3 f=input ('f=')4g=input('g=')
5int(f, 0, pi)6int(int(g,x,\theta,y),y,\theta,1)
```
Writing in the Matlab :7.1 شكل  $f =$  $\mathbf x$  $f =$  $\mathbf{x}$  $q=$  $x+1$  $g =$  $x + 1$  $ans =$ pi^2/2  $ans =$  $2/3$  $\gg$ 

The result :8.1 شكل

## **8.1 الشروط:**

<span id="page-14-0"></span>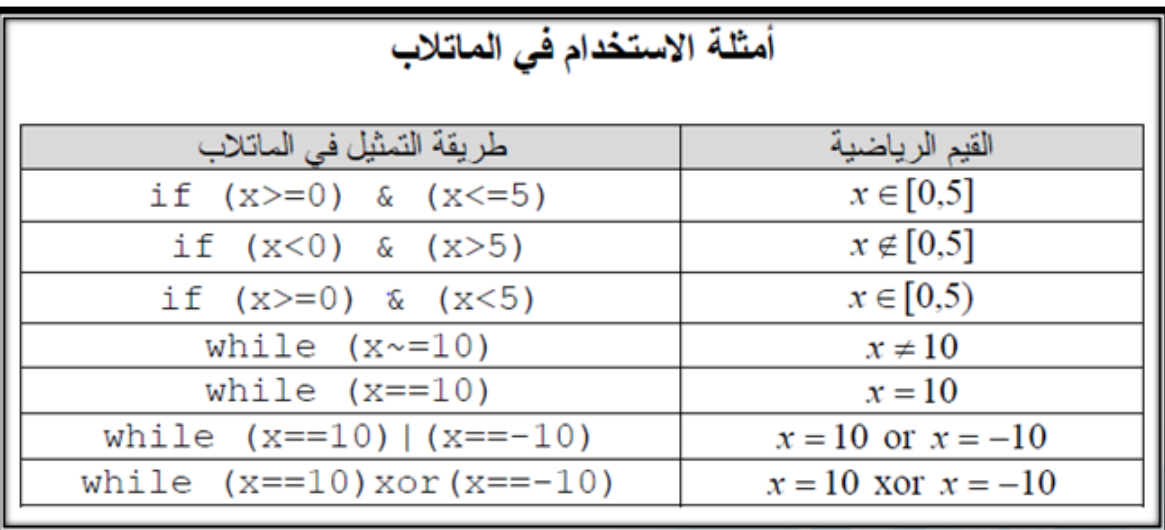

## **9.1 البرمجة في الماتلاب:**

<span id="page-14-1"></span>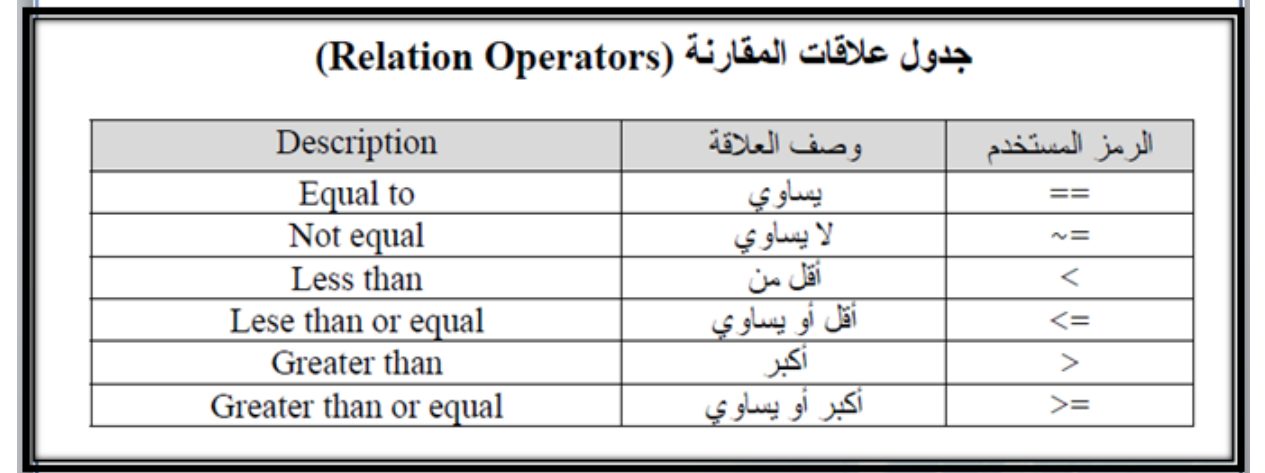

## جدول العلاقات المنطقية (Logical Operators)

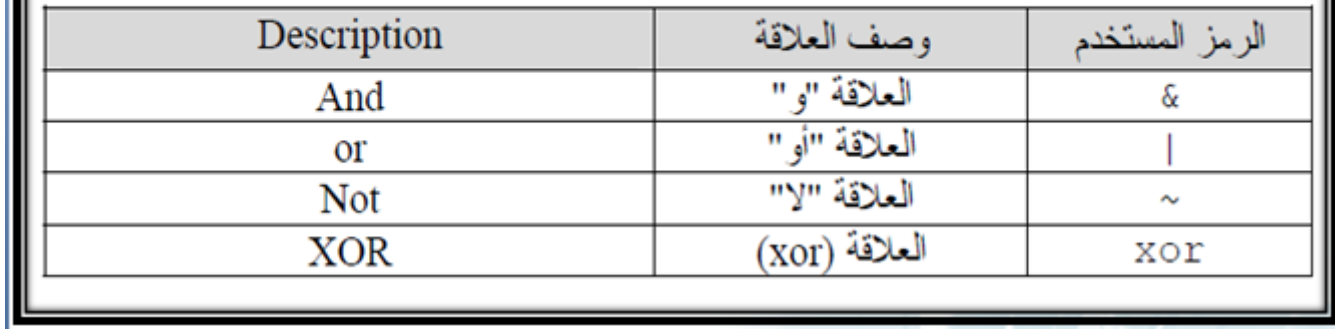

## **1.9.1 كتابة البرامج في الماتلاب:**

<span id="page-15-0"></span>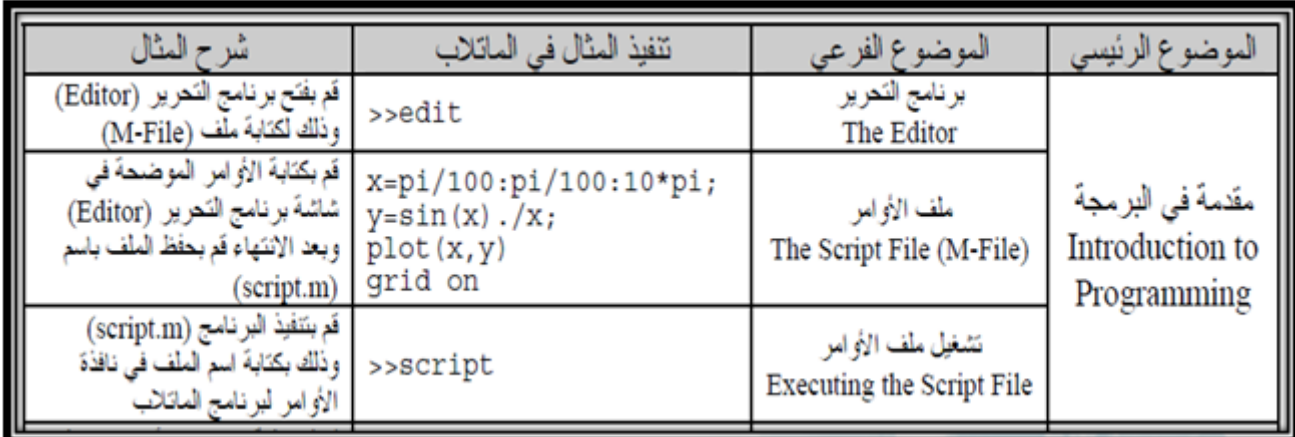

## **2.9.1 الحلقات في الماتلاب:**

<span id="page-15-1"></span>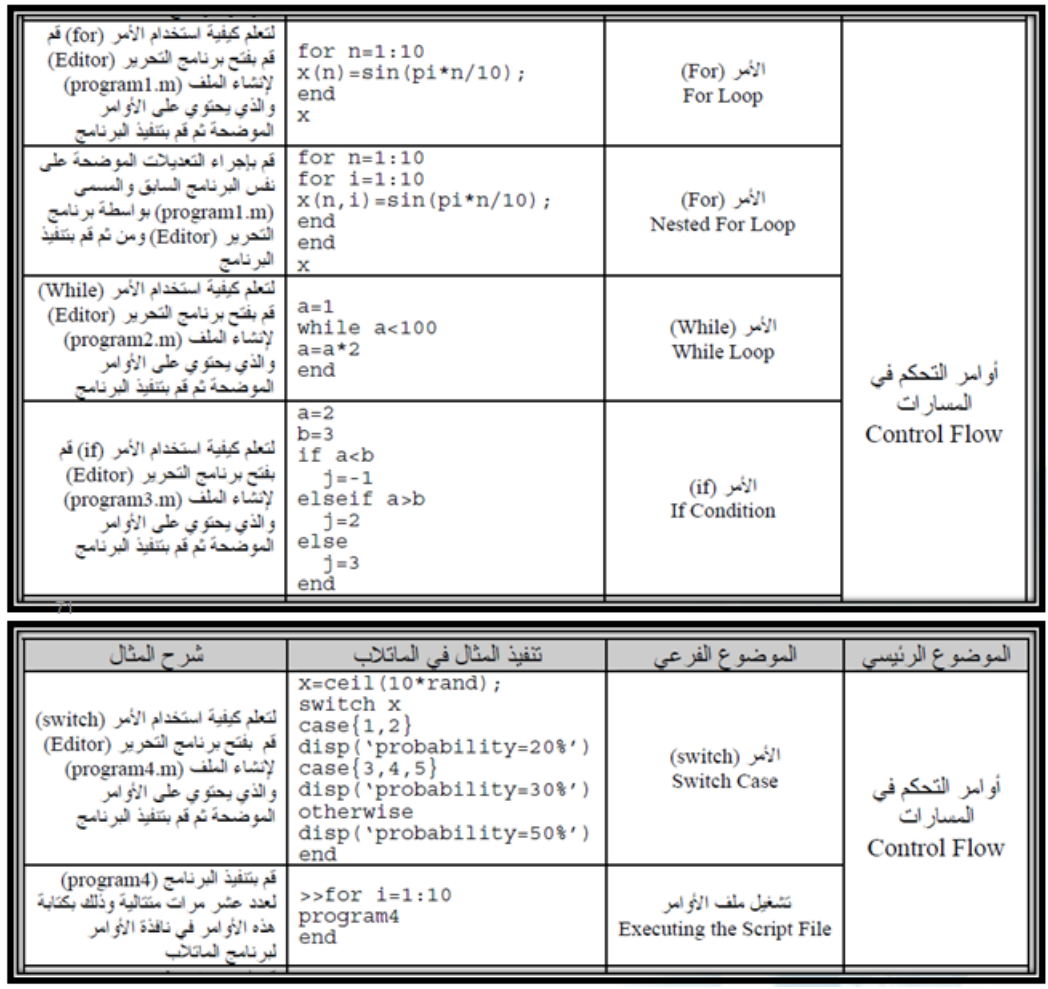

<span id="page-16-0"></span>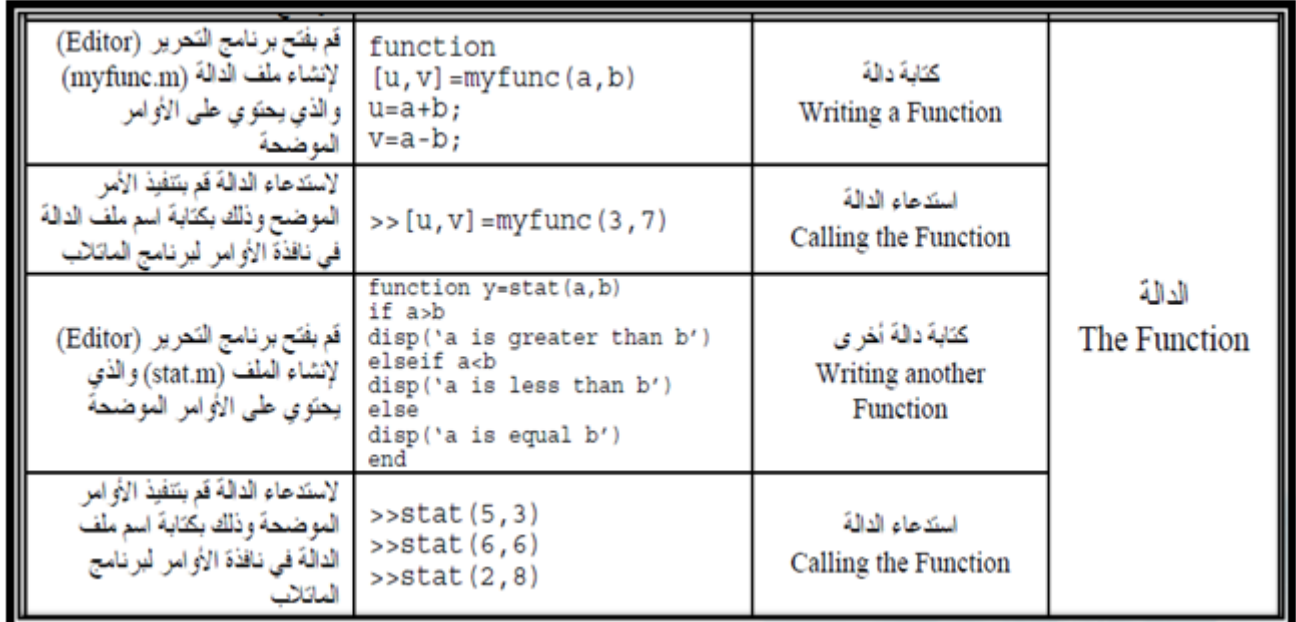

# **الفصل الثاني التكامل العددي**

#### <span id="page-17-0"></span>**1.2 طریقة شبه المنحرف TRAPEZOIDAL:**

**البرمجة:**

```
1 clc
2 clear all
3 close all
4 syms x5 %methode of trapezoidal
6 f=input (' Give the function f(x) = ') ;
7 f=inline(f):
8 a=input (' Enter the value of a=');
9 b=input (' Enter the value of b=');
10 n = input (' Enter the value of n = ');
11 h=(b-a)/n:
12 s=0.5*(f(a)+f(b));13 for i=1:n-114 s=s+f(a+i*h);
15 end
16 I=h*s;
17 disp(I)
```
**مثال:** اكتب برنامج یقوم بایجاد القیمة التقریبیة لتكامل التالي بطریقة شبه المنحرف

$$
\int_0^{pi/2} x \sin(x) dx
$$

 $n = 10$  حیث الحل : التكامل الحقیقي یساوي .1

```
1 clc
 2 clear all
 3 close all
 4 %methode of trapezoidal
 5 f = @(x) x * sin(x);6a=0;7 b = pi/2;
 8 n=10;9 h=(b-a)/n;
10 s=0.5*(f(a)+f(b));11 for i=1:n-112
       s = s + f(a + i * h);
13 end
14 I=h*s;
15 disp(I)
```
بعد تنفیذ البرنامج تظهر القیمة التقریبة لتكامل تساوي .1.0021

#### **2.2 طریقة سیمسون : SIMPSON**

```
1 \text{ cl } c2 clear all
 3 close all
 4 syms x5 %methode of simpson
 6 f=input (' Give the function f(x)=') ;
 7 f=inline(f);
 8 a=input('Enter the value of a=');
 9 b=input('Enter the value of b=');
10 n = input('Enter the value of n=');11 h=(b-a)/n:
12 s=f(a)+f(b);
13 for i=1:2:n-1s = s + 4 * f(a + i * h);1415 end
16 for i=2:2:n-217
       s = s + 2 * f(a + i * h);
18 end
19 I=h/3*s;
20 \text{ disp}(I)
```
**مثال:** اكتب برنامج یقوم بایجاد القیمة التقریبیة لتكامل التالي بطریقة سیمسون

∫ *pi*/2  $\boldsymbol{0}$ *xsin*(*x*)*dx*

 $n = 10$  حیث الحل : التكامل الحقیقي یساوي .1

**البرمجة:**

```
1 clc
2 clear all
 3 close all
4 %methode of simpson
 5 f = @(x) x * sin(x);6 a=0;7 b=pi/2;
8 n=10;
 9 h=(b-a)/n;10 s=f(a)+f(b);
11 for i=1:2:n-112
       s = s + 4 * f(a + i * h);
13 end
14 for i=2:2:n-2
       s = s + 2 * f(a + i * h);15
16 end
17 I=h/3*s;
18 disp(I)
```
بعد تنفیذ البرنامج تظهر القیمة التقریبة لتكامل تساوي 1.0000

## <span id="page-20-0"></span>**الفصل الثالث حل المعادلات غیر الخطیة**

#### **1.3 طریقة التقسیم الثنائي : BISSECTION**

**البرمجة:**

```
clear all
2^{\circ}\overline{3}close all
\ddot{4}syms x
5
        kmethode of Bissection
 \overline{6}y = input (' Give the function y =') ;
 \overline{7}y=inline(y);
\overline{8}x1=input(' Enter the value of x1=');
\overline{Q}x2=input (' Enter the value of x2=');
LO
        if y(x1) * y(x2) > 0L1fprintf (' No roots exist with in the given interval \n')
L2return
L3end
L<sub>4</sub>if y(x1) == 015fprintf ('xl is one of the roots \ln')
16return
17elseif y(x2) == 0L<sub>8</sub>
             fprintf ('x2 is one of the roots \n\times')
19return
20end
21Efor i=1:100
22xh = (x1+x2)/2;
23if y(x1) * y(xh) < 024x2 = xh:
25
             else
26
                  x1 = xh;
27end
28if abs(y(x1))<1.0E-629
        break
30
        end
31end
        fprintf ('The root= \tf \n The number of bisctions= \d\n', x1, i)
32
```
*x* على المجال [2 : 1] بسبع تكررارات بطریقة التقسیم **مثال:** اكتب برنامج یقوم بایجاد تقریب لحل المعادلة 0 = 7 *<sup>−</sup> <sup>x</sup>*2 + <sup>3</sup> الثنائي.

```
Untitled" \times+\, 1
          c1c\overline{\mathbf{2}}clear all
_{3}close all
\frac{1}{4}%methode of Bissection
\overline{5}y=0(x) x^3+2*x-7;
6x1=1;\overline{7}x2=2:
\, 8
          if y(x1) * y(x2) > 0\overline{9}fprintf (' No roots exist with in the given interval \n')
\circreturn
\mathbf{1}end
\overline{2}if y(x1) == 0\mathbf{3}fprintf ('x1 is one of the roots \n')
\ddot{4}return
\overline{\phantom{a}}elseif y(x2) == 06fprintf ('x2 is one of the roots \n')
\overline{7}return
\mathsf Bend
\overline{9}Efor i=1:7
\circxh = (x1+x2)/2;
\, 1
                if y(x1) * y(xh) < 0x2 = xh\overline{2}\overline{3}else
\ddot{4}x1 = xh;
5
                 end
\epsilonif abs(y(x1)) < 1.0E-6\overline{7}break
\mathbf{B}end
\overline{9}end
\overline{0}fprintf ('The root= if \nvert f The number of bisctions= id \nvert f, x1, i)
```
<span id="page-21-0"></span>بعد تنفیذ البرنامج تظهر قیمة الحل التقریبي ب 7 تكرارات للمعادلة السابقة .1.562500

#### **2.3 طریقة نیوتن : NEWTON**

```
1\;{\rm clc}2 clear all
  3 close all
  4 %methode of Newton
 5 syms x<br>6 f=input (' Give the function f(x)=') ;
  7 df=diff(f)8 f=inline(f)
 9 df = inLine(df);10 i=0;
11 Imax=input('Enter sup ofvalue of i Imax=');<br>12 eps=input (' Enter the value of eps=');<br>13 x0=input(' Enter the value of x0=');
14 err=inf;
14 err = 100;<br>15 while (err>eps) \delta \delta (i<Imax)<br>16 if df(x0) == 0
                 break
17
18\,else
                x1=x0-f(x0)/df(x0);19
20i=i+1:
21err = abs(x1-x0);x0=x1;<br>fprintf ('\n x%d=%f;err=%f',i,x1,err);
22
\overline{23}24end
25 end
26 fprintf ('\n solution \n x%d=%f',i,xl);<br>27 fprintf('\n sure\n f(%f)=%f \n',xl, f(xl));
```
**مثال:** اكتب برنامج یقوم بایجاد القیمة التقریبیة لحل المعادلة السابقة ب 8 تكرارات و بأخذ 1*.*75 = <sup>0</sup>*x* بطریقة نیوتن مع اخذ النتائج باربع ارقام بعد الفاصلة.

```
1 clc
   2 clear all
   3 close all
   4 %methode of Newton
   5 syms x
   6 f = (a(x) x^3 + 2*x - 7);7 dif(x)=diff(f,x);8 df = @(x) diff(x);9 eps=0.0001;
   10 \times 0 = 1.75;
   11 Imax=8;
   12 i=0;13 err=inf;
   l4 while (err>eps) &&( i<Imax)
   15
         if df(x\theta) == \theta16
            break
  17
         else
            x1=x0-f(x0)/df(x0);18
   19
            err = abs(x1-x0);20
            x0=x1;i = i + 1;21
   22 fprintf ('\n x%d=%f;err=%f',i,x1,err);
   23
         end
   24 end
   25 fprintf ('\n solution \n x%d=%f' i,x1);
   26 fprintf('\n sure\n f(%f)=%f \n',xl, f(xl));
                                             بعد تنفیذ البرنامج یظهر ما یلي
 x1=1.583799;err=0.166201
 x2=1.569056;err=0.014743
 x3=1.568946;err=0.000110
 x4=1.568946;err=0.000000
 solution
 x4=1.568946sure
 f(1.568946) = 0.000000\gg
```
# <span id="page-23-0"></span>**الفصل الرابع الحل العددي للمعادلات التفاضلیة العادیة من الرتبة الاولى**

**1.4 طریقة اولر ( طریقة المماسات ) : Euler**

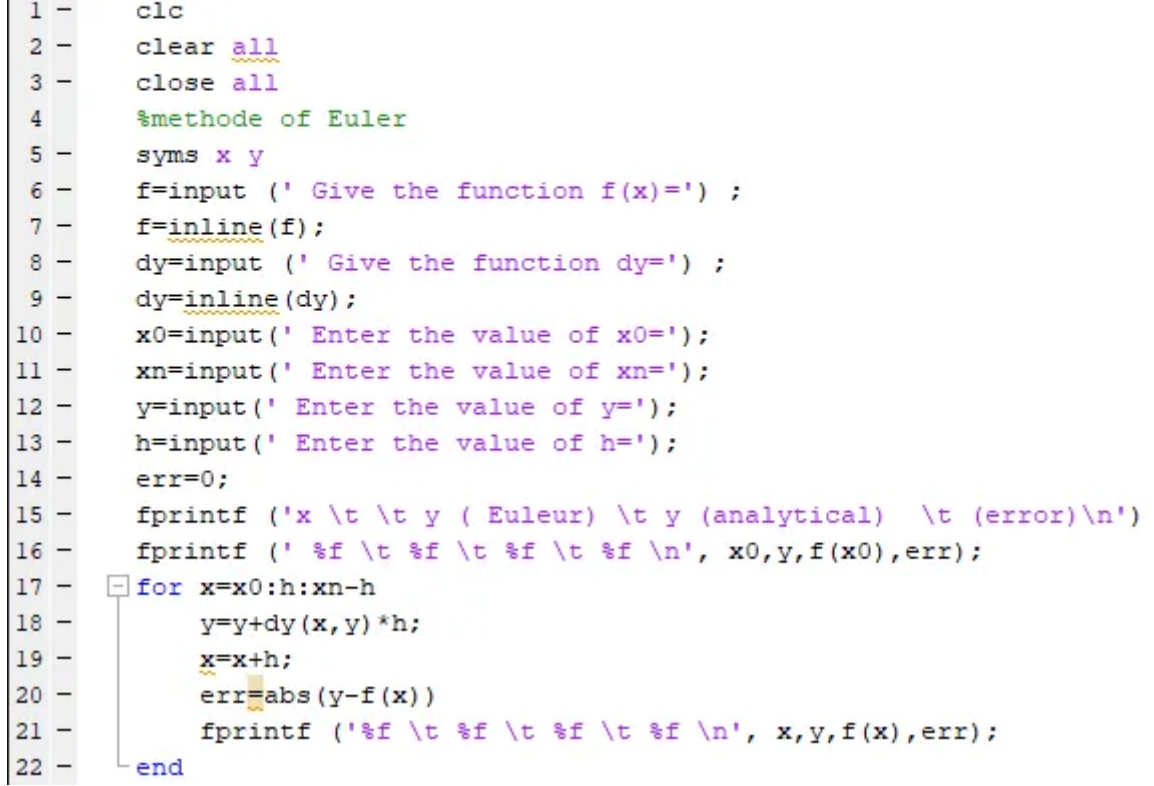

**مثال:** لنعتبر مسألة كوشي

$$
\begin{cases}\ny' = x + y; \\
y(0) = 0,\n\end{cases}
$$

*e* = *y* اكتب برنامج یقوم بایجاد تقریب للحل *y* على المجال [1 0*,*] مع <sup>R</sup>] *<sup>→</sup>* <sup>1</sup> <sup>0</sup>*,* [: *<sup>y</sup>* و الحل الحقیقي هو (1 + *<sup>x</sup>* (*<sup>−</sup> <sup>x</sup>* بخطوة 0*.*1 = *h* بطریقة اولر.

**البرمجة:**

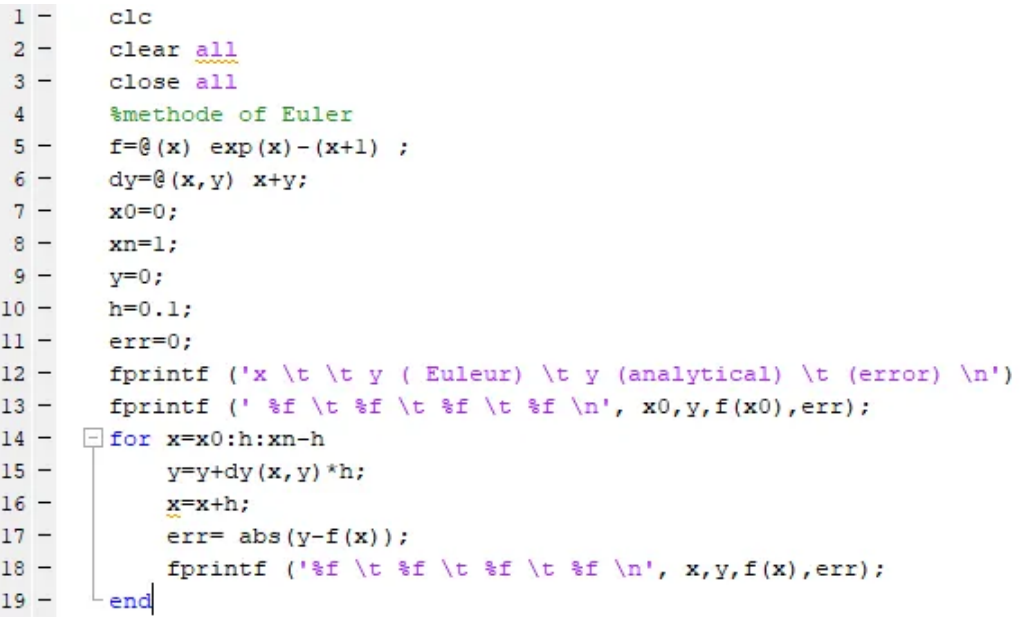

بعد تنفیذ البرنامج یظهر ما یلي

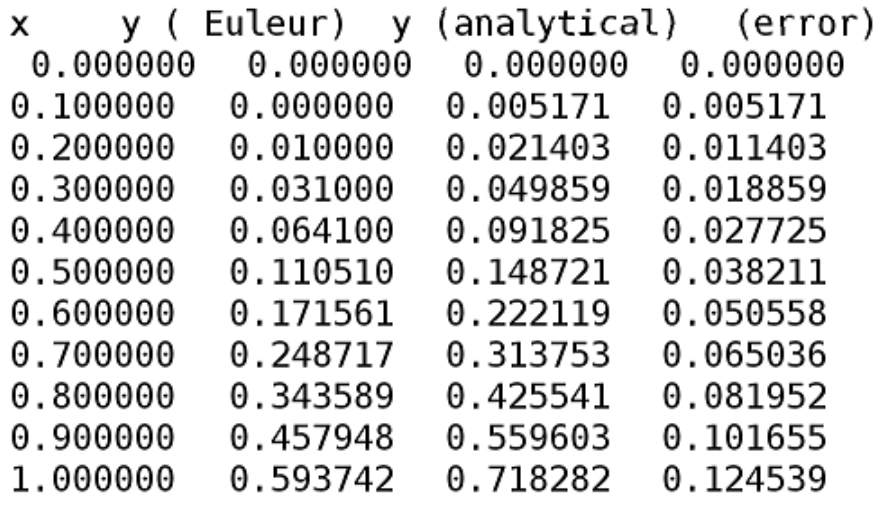

 $>>$ 

#### <span id="page-25-0"></span>**2.4 طریقة رانج كیتا من الرتبة الثانیة : KUTTA-RUNGE**

**البرمجة:**

```
1 clc
 2 clear all
 3 close all
 4 %methode of Runge-Kutta
 5 syms x y
6 f=input (' Give the function f(x,y)=');
7 f=inline(f);
8 h=input(' Enter the value of h=');
9 a=input(' Enter the value of a=');<br>10 b=input(' Enter the value of b=');
11 x=a:h:b;12 n=length(x);
13 y=zeros(1,n);
14 y(a)=input ('Enter the value of y(a) = ');
15 fprintf ('y(%a)=bd',a,y(a));16 for i=1:n-1kl=h*f(x(i),y(i));17
18
       k2=h*f(x(i)+h,y(i)+k1);19
       K=0.5*(kl+k2);
20
       y(i+1)=y(i)+K;
21 end
22 y
```
**مثال:** لنعتبر المسألة التالیة:

$$
\begin{cases}\ny' = \frac{2xy + e^x}{x^2 + xe^x}; \\
y(1) = 0,\n\end{cases}
$$

مع R] *→* 7/5 1*,* [: *y* اكتب برنامج یقوم بایجاد تقریب للحل *y* على المجال [7/5 1*,*] بخطوة 0*.*2 = *h* بطریقة رانج كیتا.

```
1 clc
 2 clear all
3 close all
4 %methode of Runge-Kutta
5 f=@(x,y) (2*x*y+exp(x))/(x^2+x*exp(x));
6 h=0.2;
7a=1;8 \text{ b}=1.49x=1:h:1.4;10 n=length(x);
11 y=zeros(1, n):
12 \text{ y} (1) = 0;13 fprintf (' y ( rung-kutta) \n');
14 for i=1:n-1
15
       k1=h*f(x(i),y(i));16
       k2=h*f(x(i)+h,y(i)+k1);17
       K=0.5*(k1+k2);
18
       y(i+1)=y(i)+K;19 end
20 fprintf (' %f \n',y);
```
y ( rung-kutta)<br>0.000000 0.140785 0.271428

## $\gg$